## Warum zeigt Outlook gelöschte Mails durchgestrichen an und verschiebt sie nicht in den Papierkorb?

28.04.2024 21:30:54

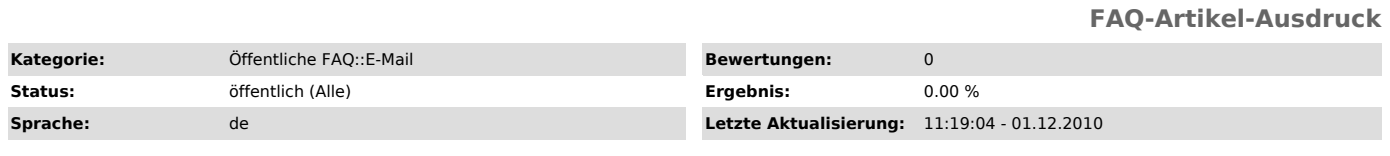

*Schlüsselwörter*

E-Mail Outlook löschen Mails Express

*Symptom (öffentlich)*

*Problem (öffentlich)*

## *Lösung (öffentlich)*

Dieses Phänomen tritt auf, wenn Sie bei Ihrem Mailkonto in Outlook das IMAP-Protokoll konfiguriert haben. Outlook ist nicht in der Lage, die Papierkorb-Funktion bei einem IMAP-Server anzuwenden. Mails werden daher nur<br>zum Löschen markiert, weiterhin aber in der Übersicht angezeigt. Dieses<br>Verhalten führt sehr schnell zu einer unübersichtlichen Liste der Mails.

Sie können mit folgenden Möglichkeiten dieses Verhalten verändern:

Outlook: Löschen sie regelmäßig zum Löschen markierte Mails über das Menü<br>'Bearbeiten->Gelöschte Nachrichten permanent löschen'. Wollen Sie, dass<br>gelöschte Mails automatisch bei Beendigung von Outlook gelöscht werden, so<br>k EDV-Beratung versuchen (ohne Gewähr):  $\frac{1}{1}$ 

http://www.staudte-edv.de/Kunden/IMAPcleanup.asp

Outlook Express: Aktivieren Sie unter dem Menü Extras->Optionen->Wartung den Punkt "Gelöschte Nachrichten beim Verlassen der IMAP Ordner entfernen".

[1] http://www.staudte-edv.de/Kunden/IMAPcleanup.asp